# Bworks "에 대한 Webex 트러블슈팅 구성 "을(를) 구문 분석하지 못했습니다. 오류

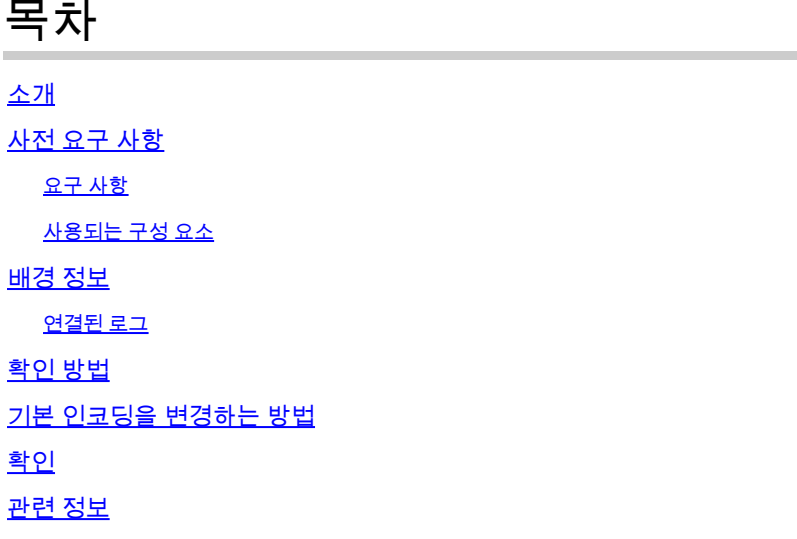

### 소개

이 문서에서는 Broadworks용 Webex 클라이언트 로그에 "컨피그레이션을 구문 분석하지 못함" 오 류가 표시될 때 사용하는 단계에 대해 설명합니다.

### 사전 요구 사항

요구 사항

이 문서에 대한 특정 요건이 없습니다.

사용되는 구성 요소

이 문서는 특정 소프트웨어 및 하드웨어 버전으로 한정되지 않습니다.

이 문서의 정보는 특정 랩 환경의 디바이스를 토대로 작성되었습니다. 이 문서에 사용된 모든 디바 이스는 초기화된(기본) 컨피그레이션으로 시작되었습니다. 현재 네트워크가 작동 중인 경우 모든 명령의 잠재적인 영향을 미리 숙지하시기 바랍니다.

### 배경 정보

Broadworks용 Webex 클라이언트 로그에서 "연결되지 않은 전화 서비스"와 같은 오류를 분석할 때 이러한 연결 실패의 한 가지 가능한 원인은 구성 파일에서 구문 분석할 수 없는 문자가 있기 때문일 수 있습니다.

### 연결된 로그

"컨피그레이션을 구문 분석하지 못했습니다." 오류가 포함된 로그 시퀀스를 보여 주는 로그 코드 조 각의 예입니다. 이것은 참고용입니다.

#### <#root>

2024-01-30T07:01:25.213Z <Info> [0x390] parser.rl:232 TP::Xml::Parser::parse:BWC:INTERNAL: Incomplete 2024-01-30T07:01:25.213Z <Info> [0x390] BroadWorksCallControl.cpp:493 BroadWorksCallControl::createConf ... ... 2024-01-30T07:19:10.077Z <Error> [0x45c] BroadWorksManager.cpp:781 BroadWorksManager::registerClient::< **failed to register client. errorCode=1507** 2024-01-30T07:19:10.078Z <Error> [0x45c] BroadWorksLoginAdapter.cpp:452 BroadWorksLoginAdapter::handleL

### 확인 방법

현재 기본 디바이스 인코딩을 확인하려면 다음 명령을 사용합니다.

AS\_CLI/System/DeviceType/SIP> detail "Business Communicator - PC"

디바이스에 대한 다양한 세부 정보가 표시됩니다. defaultDeviceEncoding 필드를 찾습니다. 예를 들 면 다음과 같습니다.

AS\_CLI/System/DeviceType/SIP> detail "Business Communicator - PC" ... ... deviceAccessContextName = dms deviceAccessURI = bc/pc/ defaultDeviceLanguage =  $defaultDeviceEncoding = ISO-8859-1 < - - - - - - -$  Here ... ...

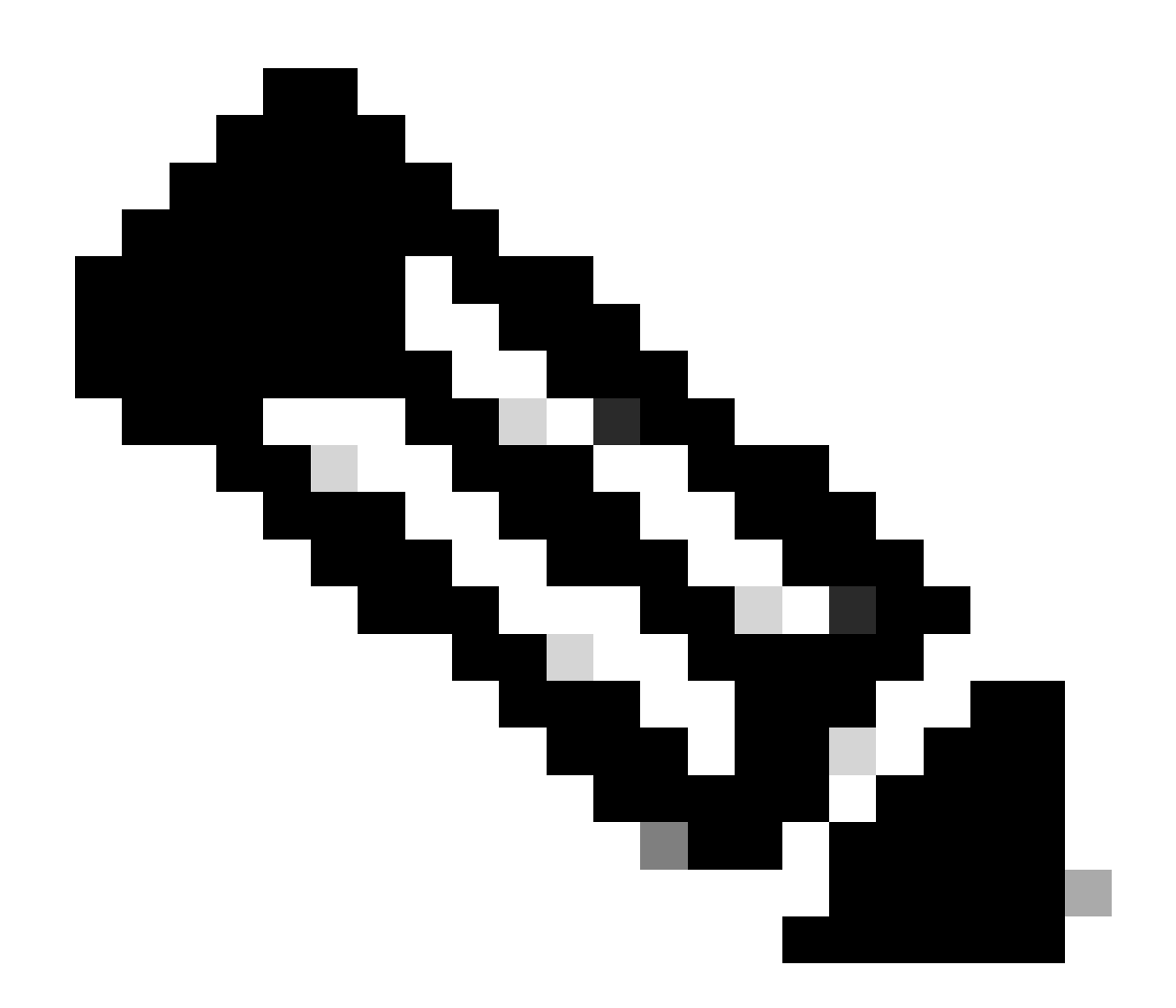

참고: defaultDeviceEncoding이 ISO-8859-1로 설정된 경우 악센트 부호가 있는 문자에 문 제가 발생할 수 있습니다. defaultDeviceEncoding 매개 변수가 설정되지 않은 경우 기본값 은 ISO-8859-1입니다.

## 기본 인코딩을 변경하는 방법

기본 디바이스 인코딩은 다음 명령을 사용하여 변경할 수 있습니다.

AS\_CLI/System/DeviceType/SIP> set "Business Communicator - PC" defaultDeviceEncoding UTF-8

Business Communicator - PC 장치 유형의 defaultDeviceEncoding을 UTF-8로 설정합니다.

기본 인코딩을 변경한 후 프로필을 다시 빌드하고 사용자에게 로그아웃 및 로그인을 요청할 수 있 습니다. 따라서 클라이언트는 Broadworks에서 최신 config-wxt.xml을 다운로드해야 합니다. 다시 테스트하여 문제가 해결되었는지 확인합니다.

### 관련 정보

• [Cisco 기술 지원 및 다운로드](https://www.cisco.com/c/en/us/support/index.html?referring_site=bodynav)

이 번역에 관하여

Cisco는 전 세계 사용자에게 다양한 언어로 지원 콘텐츠를 제공하기 위해 기계 번역 기술과 수작업 번역을 병행하여 이 문서를 번역했습니다. 아무리 품질이 높은 기계 번역이라도 전문 번역가의 번 역 결과물만큼 정확하지는 않습니다. Cisco Systems, Inc.는 이 같은 번역에 대해 어떠한 책임도 지지 않으며 항상 원본 영문 문서(링크 제공됨)를 참조할 것을 권장합니다.